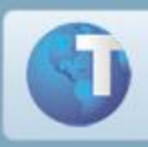

# **Informativo**

### **Dissídio Retroativo**

## **Cálculos INSS, FGTS e geração da SEFIP**

A rotina de Cálculo de Dissídio Retroativo foi reestruturada para atender a legislação da Previdência Social.

A rotina de Aumento Salarial (GPER200) deve ser utilizada somente quando for concedido aos funcionários, o aumento de salário dentro da Data Base do Sindicato. Quando o aumento for concedido após a Data Base do Sindicato, somente deve ser executada a rotina de Dissídio Retroativo, pois além de apurar as diferenças, também atualiza o cadastro. Desta forma, é importante que a opção "Atualiza Histórico Salarial" seja definida com "Sim" na execução da rotina de Geração do Dissídio.

O desconto do INSS dos empregados sobre os valores da diferença em decorrência do dissídio retroativo deve ser calculado baseando-se no salário de contribuição e na tabela de contribuição previdenciária do respectivo mês de competência.

Na SEFIP, o recolhimento dessas diferenças terá código diferenciado. A rotina passa a apurar as diferenças do seguinte modo:

- Na rotina de cálculo, há novas perguntas:
	- $\circ$  "Critério de arredondamento" (igual à rotina de aumento salarial);
	- o "Arredonda em R\$" (valor a ser arredondado Ex.: 0.50, 1.00 etc.);
	- o Na opção de cálculo de dissídio retroativo, além de informar os percentuais de aumentos, também há a possibilidade de informar os valores fixos a serem aplicados sobre os salários. Os percentuais podem ser informados mensalmente ou pode-se utilizar um único percentual para todos os meses.
- O cálculo é apurado do seguinte modo:
	- $\circ$  O sistema passa a recalcular a folha dos meses em que houver diferencas a serem apuradas, baseando-se nos dados do arquivo de fechamento mensal (RC) e fechamento do 13º salário (RI), aplicando o percentual de aumento informado sobre o salário da época e gerando todas as diferenças no arquivo de dissídio retroativo. Com este procedimento, o INSS e FGTS relativos à diferença salarial são reprocessados sobre o salário de contribuição e sobre a tabela de contribuição previdenciária do mês respectivo.
- O sistema sempre verificará, no cadastro de histórico de salário, se existem registros com data igual à data de referência fornecida no cálculo do dissídio retroativo, se não encontrar utilizará os dados do registro mais próximo para reajustar o salário mensal.
- Sobre as verbas que existirem no RC e RI acumuladas em Valor, deve-se criar um roteiro para tratamento em verbas em valor para o dissídio.
- Para a apuração das diferenças de INSS e FGTS, foi necessária a criação de doze novos identificadores de cálculo para a geração das diferenças mensais:
	- 337 Base de FGTS diferença de dissídio (Tipo de código= Base)
	- 338 Base de INSS diferença de dissídio (Tipo de código = Base)
	- 339 Valor de FGTS diferença de dissídio (Tipo de código= Base)
	- 340 Valor de INSS diferença de dissídio (Tipo de código = Desconto)
	- 341 Diferença de Dissídio (Tipo de Código =Provento)
	- 342 Diferença de Dissídio (Tipo de Código = Desconto)
	- 398 Base de FGTS Diferença de Dissídio 13º (Tipo de Código = Base)
	- 399 Base de INSS Diferença de Dissídio 13º (Tipo de Código = Base)
	- 400 Valor FGTS Diferença Dissídio 13º (Tipo de Código = Base)
	- 401 Valor INSS Diferença Dissídio 13º (Tipo de Código = Desconto)
	- 402 Diferença de Dissídio 13º (Tipo de Código = Provento)
	- 403 Diferença de Dissídio 13º (Tipo de Código = Desconto)
- Com esses novos identificadores, os usuários devem criar doze novas verbas antes da execução da rotina de cálculo de Dissídio Retroativo. Caso contrário, a rotina não será executada.
- É possível também criar verbas de diferença para pagamento, além do ID 341 e ID 342, quando em determinada diferença não ocorrer recolhimento de IR.

Na criação das verbas acima, **não deve haver nenhum tipo de incidência** para tributação de INSS e FGTS ou médias, pois o sistema utiliza as incidências das verbas originais. Somente para IR deve haver incidência, caso seja necessário apurar a diferença no ID 341.

Segue um exemplo de configuração das verbas para o Dissídio Retroativo.

Cada cliente possui um cadastro de verba próprio, por esta razão estamos trabalhando com informação de identificador de cálculo.

Na coluna da esquerda estão os novos IDs\_cálculo e a coluna da direita indica quais são os identificadores que devem ser vinculados aos IDs do Dissídio Retroativo

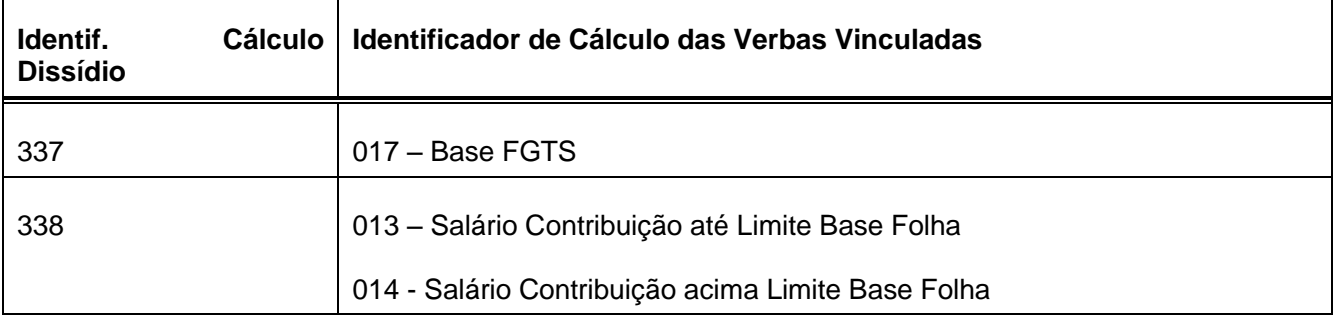

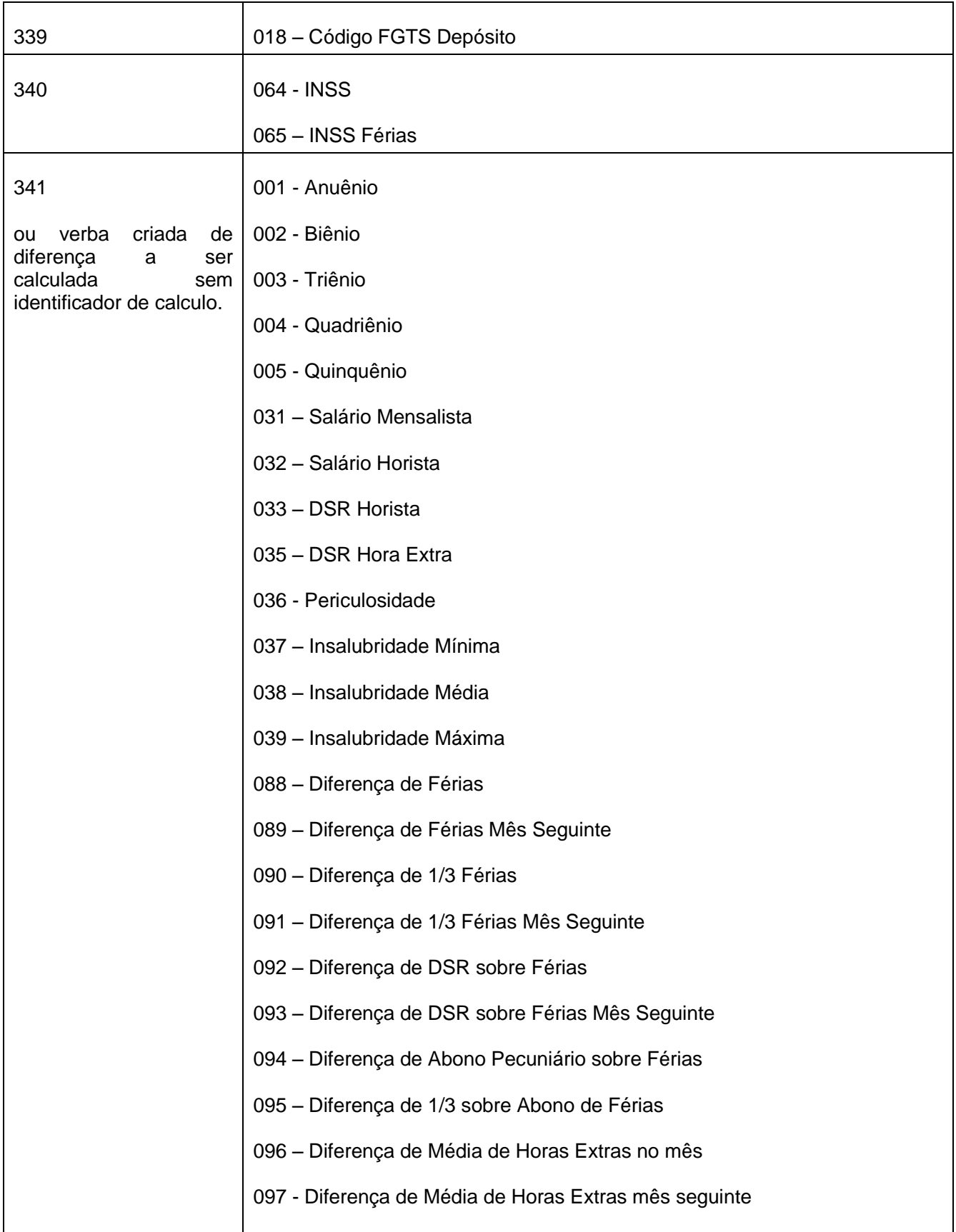

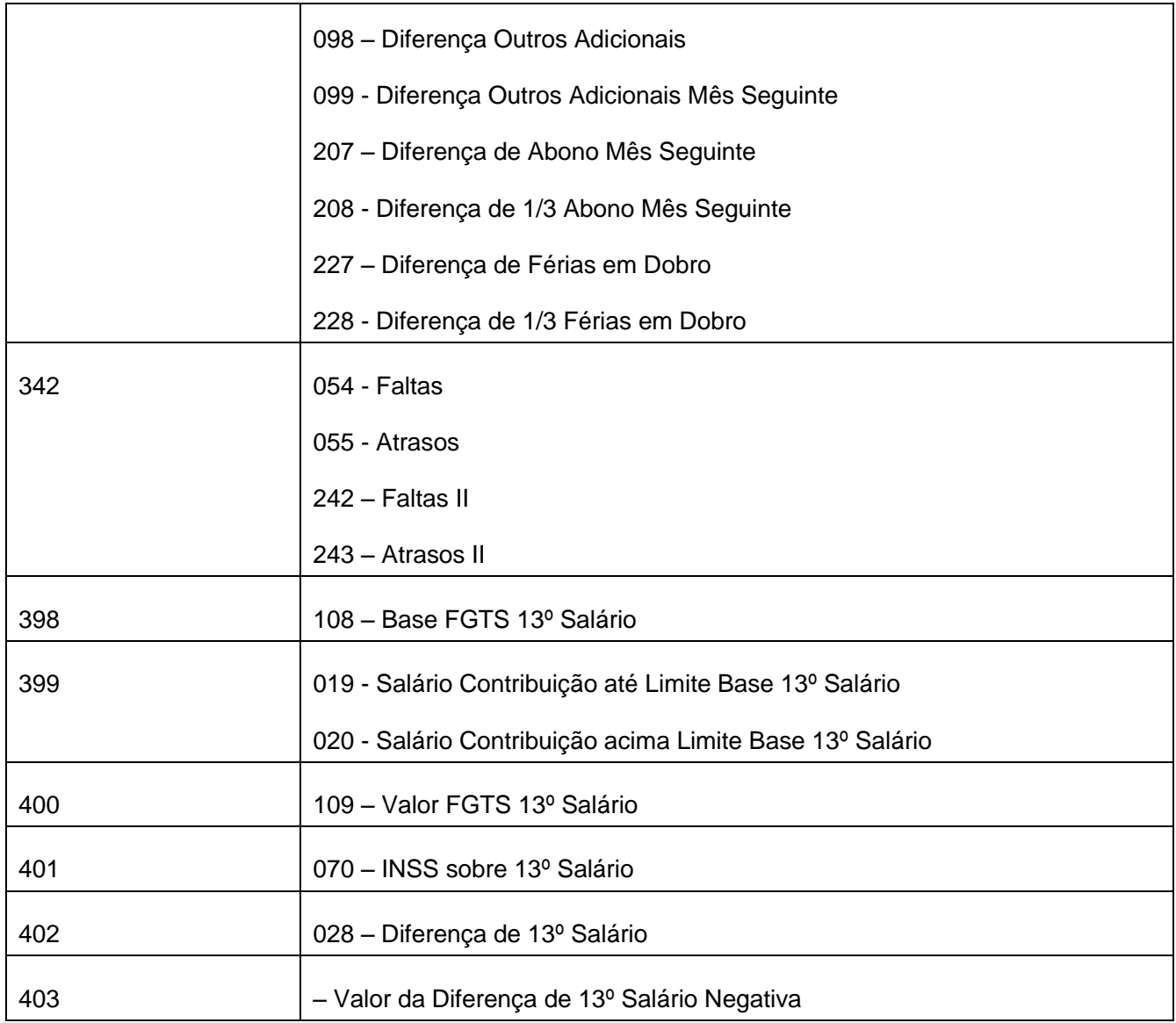

Todas as verbas que devem ser consideradas para apuração das diferenças e não possuem identificador  $\bullet$ de cálculo (como por exemplo, Horas-Extras) sendo de provento serão direcionadas para a verba com identificador de cálculo 341 e, as verbas de descontos, para o identificador de cálculo 342.

Verbas de Base de FGTS, Base INSS, depósito do FGTS e Desconto do INSS devem ser configuradas para que seja possível ao sistema apurar as diferenças relativas à previdência e ao FGTS. Sem a configuração destas verbas, não irão constar no Dissídio retroativo e, conseqüentemente, as diferenças não serão tratadas, pois isto só ocorre dentro da rotina *GPEM690*.

**Observação**: O usuário deve informar caso exista alguma outra verba para compor o cálculo.

Caso seja de interesse do cliente pode ser gerado separadamente o pagamento das diferenças de salários, das demais diferenças de verbas que são consideradas "variáveis".

Por exemplo:

A verba XXX irá fazer o pagamento das diferenças de salário, enquanto a verba YYY fará o pagamento da diferenças de Horas Extras e DSR sobre Horas Extras. Alguns clientes desejam que o pagamento das diferenças de valores fixos (salário) sejam calculados separadamente das diferenças de variáveis (Horas Extras, DSR Horas Extras etc.). O mesmo pode ocorrer também, para o pagamento das diferenças de Férias.

As verbas que geram os pagamentos de Férias, Abono de Férias, 1/3 de Férias, 1/3 Abono e 13º Salário não são configurados para o dissídio, pois se utilizam apenas as verbas que fazem o pagamento destas diferenças no cálculo da folha normal.

#### **Aviso Importante:**

Nas verbas em que serão apuradas as diferenças de dissídio, não pode haver incidência para FGTS e INSS. Esta verificação é muito importante para que não haja dupla tributação sobre os valores apurados como diferenças.

Caso haja incidência para FGTS e/ou INSS nessas verbas, será gerado um arquivo de log de ocorrências informando as verbas de destino que estão com incidência.

A tributação de Imposto de Renda é feita por data de pagamento, diferente do FGTS e INSS, que trabalham por competência. Portanto, as verbas que compõem o cálculo do IR, devem possuir incidências para o IRRF e, tratando-se das verbas de pagamento das diferenças dos valores de férias, no cadastro da verba, devem ficar com "Sim" no campo "Ref. Férias" e as verbas de pagamento das diferenças de 13º salário devem ficar com "Sim" no campo "Ref.13º".

Visualização das diferenças apuradas

As diferenças apuradas são apresentadas por funcionário e por verba na tela de visualização. São apresentadas todas as verbas que possuem diferenças, além da coluna "Selecionado", que indica se a verba de diferença está selecionada para pagamento.

Na primeira linha de cada mês aparecerá a verba "000" indicando o salário do mês correspondente, o percentual de aumento, o novo valor e a diferença apurada.

Caso algumas verbas estejam com "Não", na coluna "Selecionada" (para pagamento), e houver o interesse em pagá-las, o usuário deverá entrar no cadastro de verbas e selecioná-las para diferença de dissídio, indicando a verba que receberá a apuração da diferença. Após esse procedimento, a rotina de cálculo do dissídio retroativo deverá ser reprocessada.

Geração das verbas para pagamento

Nesta rotina, foram criadas três novas perguntas:

- o Atualiza Histórico Salarial (Sim/Não): Atualiza o arquivo de Histórico Salarial a partir do salário de dissídio calculado nos meses em que houveram diferenças apuradas.
- o Atualiza Lançamento: Informa em qual arquivo são lançados os valores apurados: Valores Futuros (SRK), Valores Mensais (SRC) ou Valores Extras (SR1).

o Semana: Será utilizada na atualização de Valores Mensais para funcionários semanalistas e também na atualização de Valores Extras. Quando a opção de atualização for para Valores Extras, essa pergunta tem seu preenchimento obrigatório.

#### **Informações Complementares:**

Durante o processamento é criado o arquivo de trabalho "DISSeeff" (onde "ee" indica o número da empresa, e "ff" indica o número da filial), mantendo os valores do cálculo do dissídio retroativo. Este arquivo é gravado no diretório de sistemas, SIGAADV (versão 7.10) e SYSTEM (versão 8.11, 10 e 11).

SEFIP - A SEFIP determina que as diferenças de dissídio sejam recolhidas em código diferenciado. Ex.  $\bullet$ 650. Para isso, foram criados os novos identificadores que são usados nesse tipo de recolhimento. Nos meses em que ocorrerem essas diferenças, a empresa deve gerar um arquivo magnético da SEFIP para recolhimento do mês com código de recolhimento no prazo e outro com código de recolhimento para dissídio.

A pergunta "Somente Dissídio?" gera as informações referentes ao dissídio separadamente.

GPS - A rotina de geração da GPS considera os valores da diferença do INSS do dissídio retroativo.

#### **Procedimentos para apuração dos reajustes retroativos**

- 1. No cadastro de verbas:
	- Inclua 12 (doze) novas verbas para a apuração das diferenças de base de INSS, de INSS, de base FGTS e de FGTS, selecionando os novos identificadores relativos a cada verba
	- $\bullet$ Indique "Sim" no campo "Diss. Retroativo". Indicar, no campo "Verba p/ Dissídio", o código da verba para apuração da diferença relativa ao reajuste. Efetue esse procedimento em todas as verbas que possuírem incidência de INSS e FGTS.
	- Podem ser selecionadas para pagamento, outras verbas que não tenham a incidência de INSS e FGTS,  $\bullet$ mas que a empresa queira apurar o reajuste. Para isso, informe "Sim" no campo "Diss. Retroativo" e no campo "Verba p/ Dissídio" informe o código da verba para apuração da diferença.
- 2. No menu Miscelânea, opção "Reajustes" \ "Dissídio Retroativo", acione a rotina de cálculo e informe os parâmetros:

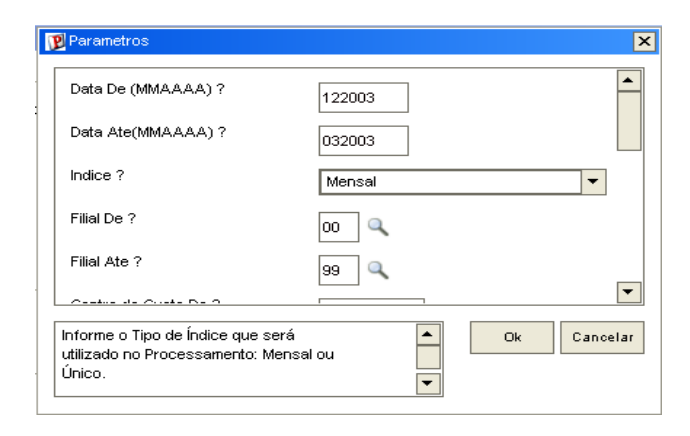

3. Na confirmação da execução, é apresentada a tela para informação dos percentuais de reajustes.

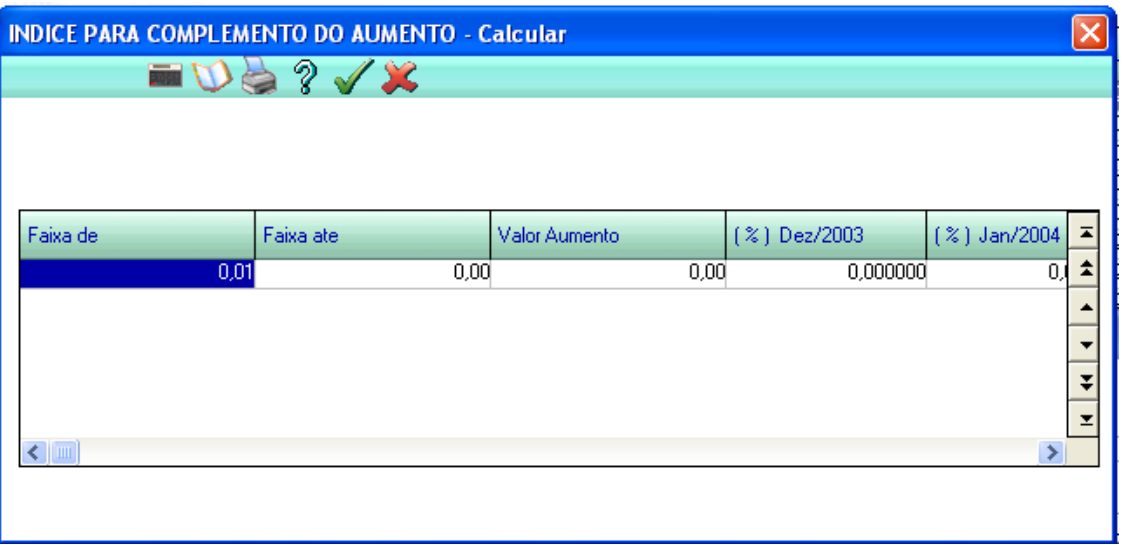

- 4. Após o cálculo, efetue a conferência através das rotinas de Visualização e Relatório e, verifique também, o campo "Selecionado para pagamento".
- 5. Após a conferência, execute a rotina de geração para pagamento em que pode ser selecionada a geração para valores extras, valores futuros ou valores mensais.

### *Informações Técnicas*

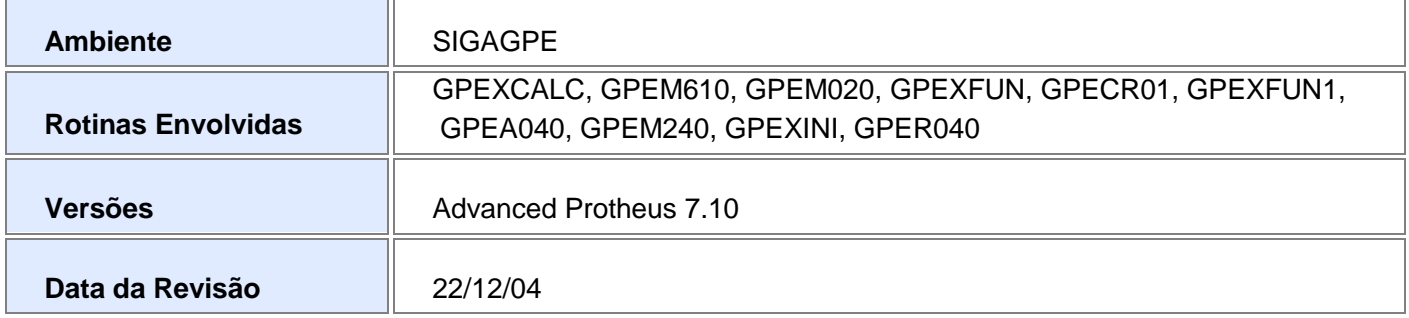